<span id="page-0-0"></span>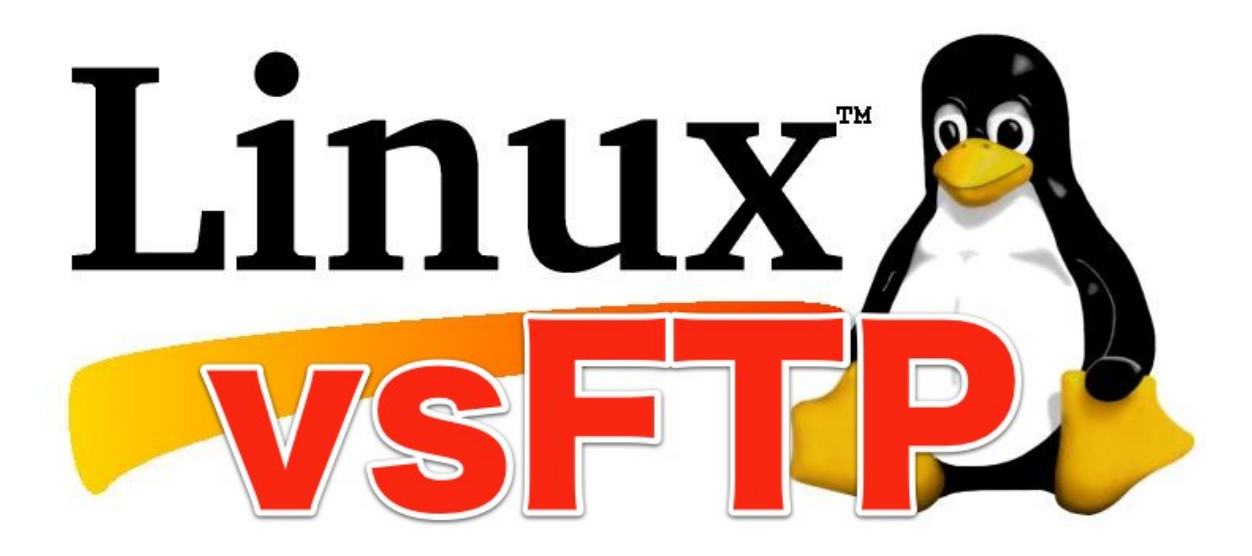

# **Índice**

- • [Instalación y configuración de vsFTP mediante línea de comandos](#page-1-1) 
	- ◦ [Instalación mediante línea de comandos](#page-1-0)
	- ◦ [Configuración mediante línea de comandos](#page-5-0)
	- ◦ [Comprobaciones](#page-9-0)
	- [Enjaulado chroot solo para ciertos usuarios](#page-13-0)
	- [Configuración de servidores FTPS](#page-20-0)

# <span id="page-1-1"></span>**Instalación y configuración de vsFTP mediante línea de comandos**

# <span id="page-1-0"></span>**Instalación mediante línea de comandos**

1. Instalamos vsFTPD desde la línea de comandos con el comando apt-get install vsftpd

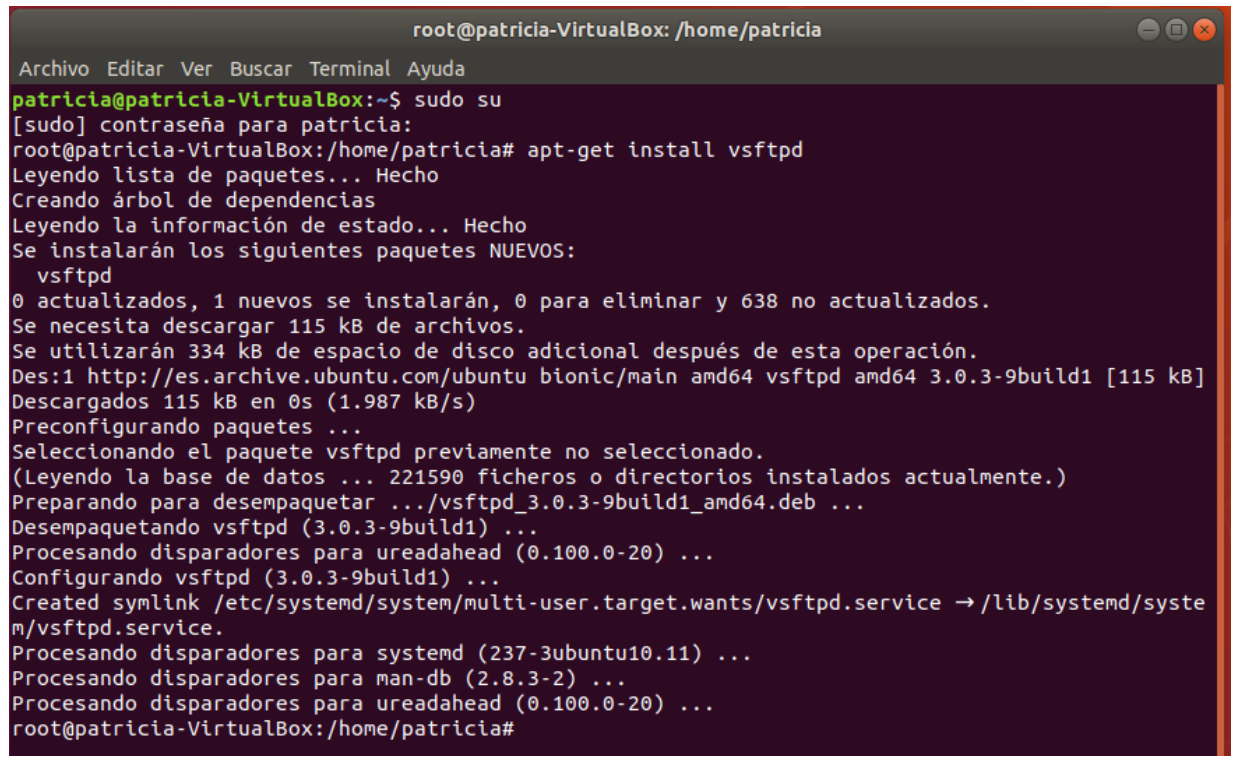

## 2. Comprobaciones

Cuando esté instalado vamos a comprobar que está todo bien instalado y que podemos comenzar a configurar. Comprobaremos que se ha creado un usuario ftp y un grupo ftp

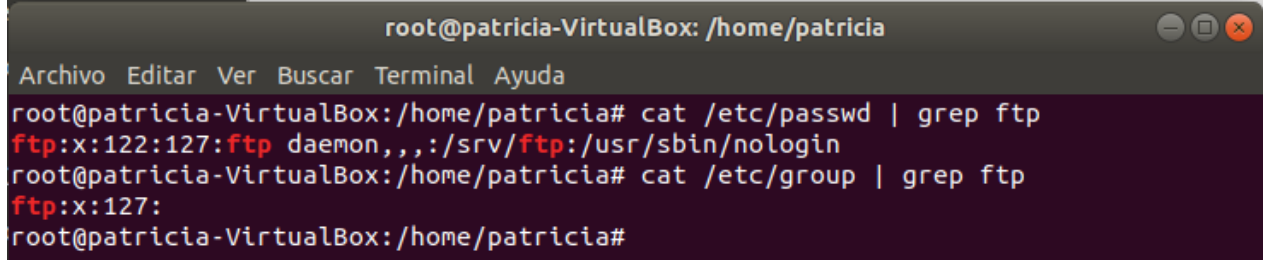

Comprobaremos tambien que se ha creado el directorio por defecto del servidor FTP. Por defecto ese directorio es /srv/ftp

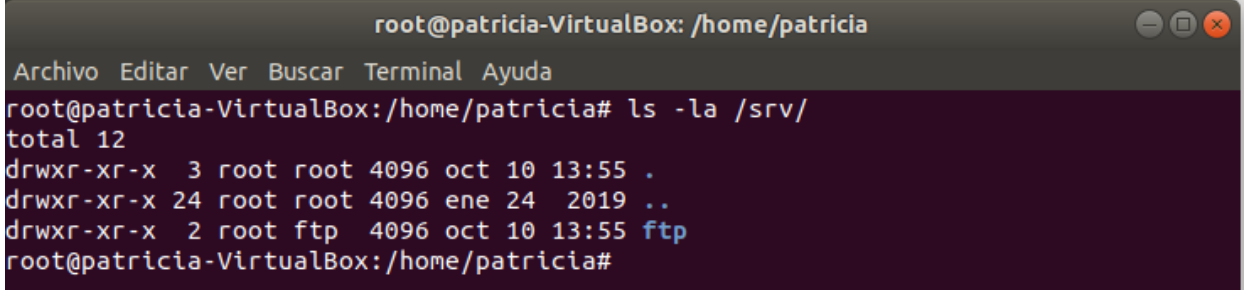

Comprobamos que el servidor está iniciado y que está escuchando en el puerto TCP 21.

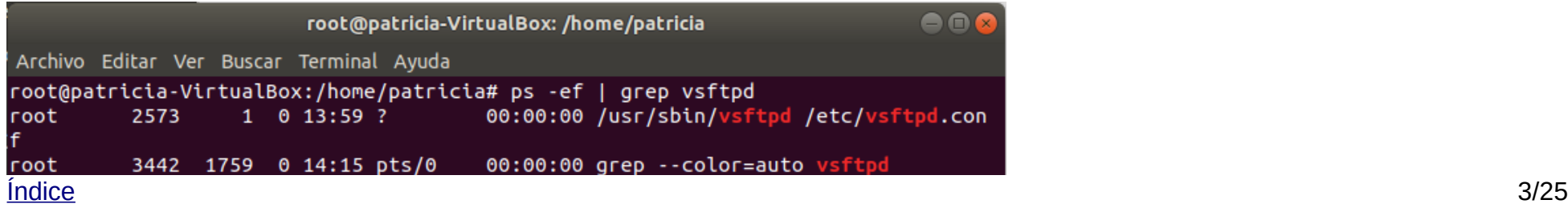

```
root@patricia-VirtualBox:/home/patricia# netstat -ltn | grep :21
tcp6
           \theta0:1:2111.1*ESCUCHAR
root@patricia-VirtualBox:/home/patricia#
```
En la instalación por defecto vsftpd escucha por el puerto 21 TCT los sockets IPv6 . Esta es la configuración por defecto:

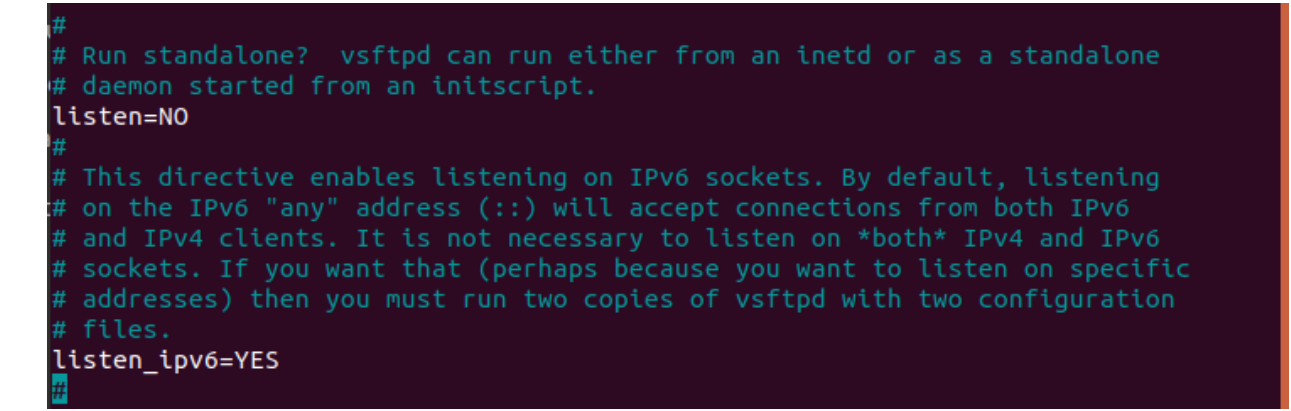

No se pueden establecer ambas directivas en YES, tenemos que escoger si usaremos una directiva o la otra. Si la directiva listen está en NO y la directiva listen ipv6 significa que escucha a los sockets IPv6. Si la directiva listen está en YES y listen ipv6=NO significaría que estaría escuchando a los sockets IPv4.

Lo vamos a dejar tal como viene por defecto escuchando los sockets IPv6.

3. Creación de directorios de pruebas y ficheros de pruebas para usuarios anónimos y usuarios del sistema

Directorio para los usuarios anónimos

Por defecto vsFTPD enjaula a los usuarios anónimos en el directorio /srv/ftp por motivos de seguridad. Crearemos una nueva carpeta de archivos y algún fichero de prueba para realizar pruebas

# <u>[Índice](#page-0-0)</u> and the set of the set of the set of the set of the set of the set of the set of the set of the set of the set of the set of the set of the set of the set of the set of the set of the set of the set of the set of

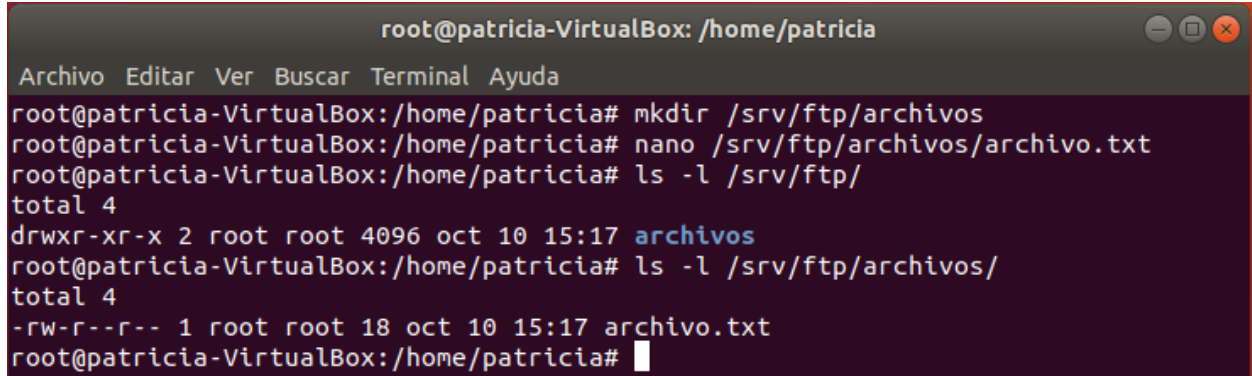

Directorio creado: /srv/ftp/archivos Archivo de prueba creado: /srv/ftp/archivos/archivo.txt

**IMPORTANTE:** podemos escoger el directorio de enjaulado del anónimo en otro directorio con la directoriva anon\_root=/ruta/al/directorio

## Directorio para los usuarios del sistema

El FTP es más seguro cuando los usuarios están restringidos a un directorio específico. En vsftpd se realiza mediante enjaulado con chroot. Cuando el chroot está habilitado para los usuarios locales, se les restringe a su directorio home. Sin embargo, como vsftpd añade una seguridad a ese directorio, le quita las propiedades de escritura al usuario.

Nosotros crearemos una carpeta llamada ftp que sirva de chroot y un directorio con permisos de escritura donde se subirán los ficheros.

```
\bigcap_{i=1}^nroot@patricia-VirtualBox: /home/patricia
Archivo Editar Ver Buscar Terminal Ayuda
root@patricia-VirtualBox:/home/patricia# mkdir /home/patricia/ftp/
root@patricia-VirtualBox:/home/patricia# chown nobody:nogroup /home/patricia/ftp
root@patricia-VirtualBox:/home/patricia# chmod a-w /home/patricia/ftp/
root@patricia-VirtualBox:/home/patricia# ls -la /home/patricia/ftp/
total 8
dr-xr-xr-x 2 nobody nogroup 4096 oct 10 16:15.
drwxr-xr-x 16 patricia patricia 4096 oct 10 16:15 ..
root@patricia-VirtualBox:/home/patricia#
```
Creación de la carpeta ftp, esta carpeta sirve de chroot y no tiene permisos de escritura para el usuario

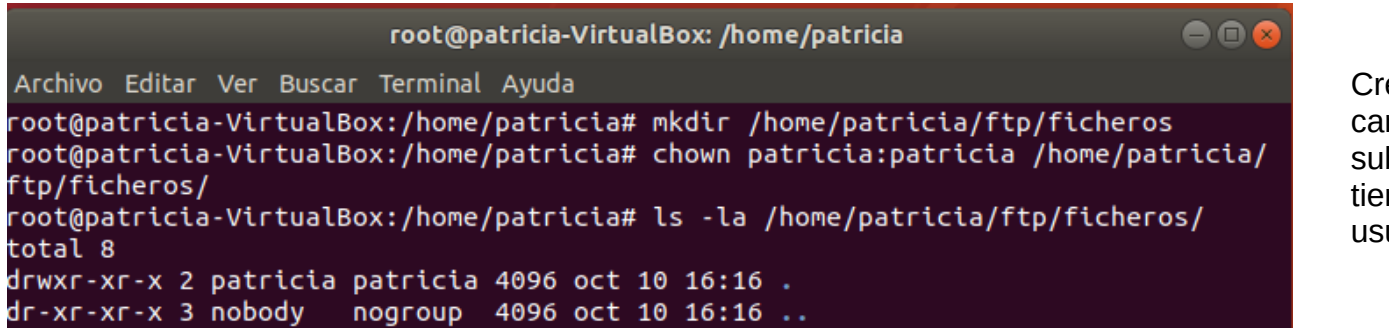

Creación de la carpeta ficheros, esta carpeta es en la que el usuario podrá subir sus archivos, esta carpeta si que tiene permisos de escritura para el usuario

## <span id="page-5-0"></span>**Configuración mediante línea de comandos**

Antes de comenzar a realizar cambios en el fichero de configuración (/etc/vsftpd.conf) es conveniente realizar una copia de seguridad del archivo original, así si cometemos algún error podemos volver al estado original

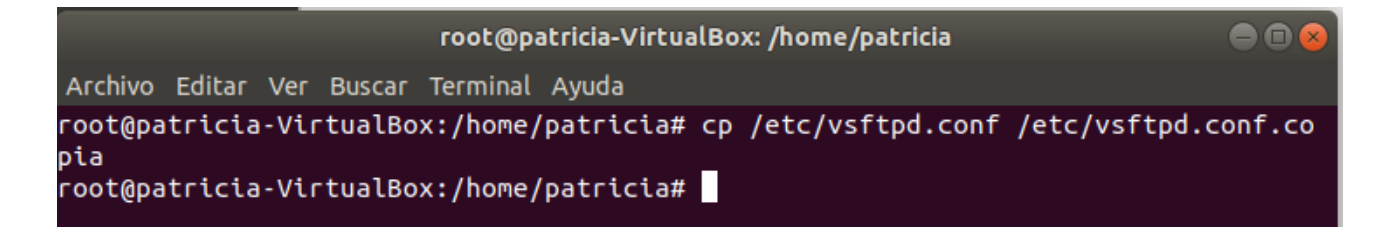

Realización de la **copia de seguridad** del fichero de configuración. La copia de seguridad de llamará vsftpd.conf.copia

Ahora si podemos comenzar a editar el fichero de configuración. Usaremos el comando nano para modificar el fichero de configuración que se encuentra en la ruta /etc/vsftpd.conf.

 $\bullet$  $\bullet$ root@patricia-VirtualBox: /home/patricia Archivo Editar Ver Buscar Terminal Avuda root@patricia-VirtualBox:/home/patricia# nano /etc/vsftpd.conf

Vamos a probar a añadir un banner de texto, este texto se muestra al usuario al entrar al servidor FTP

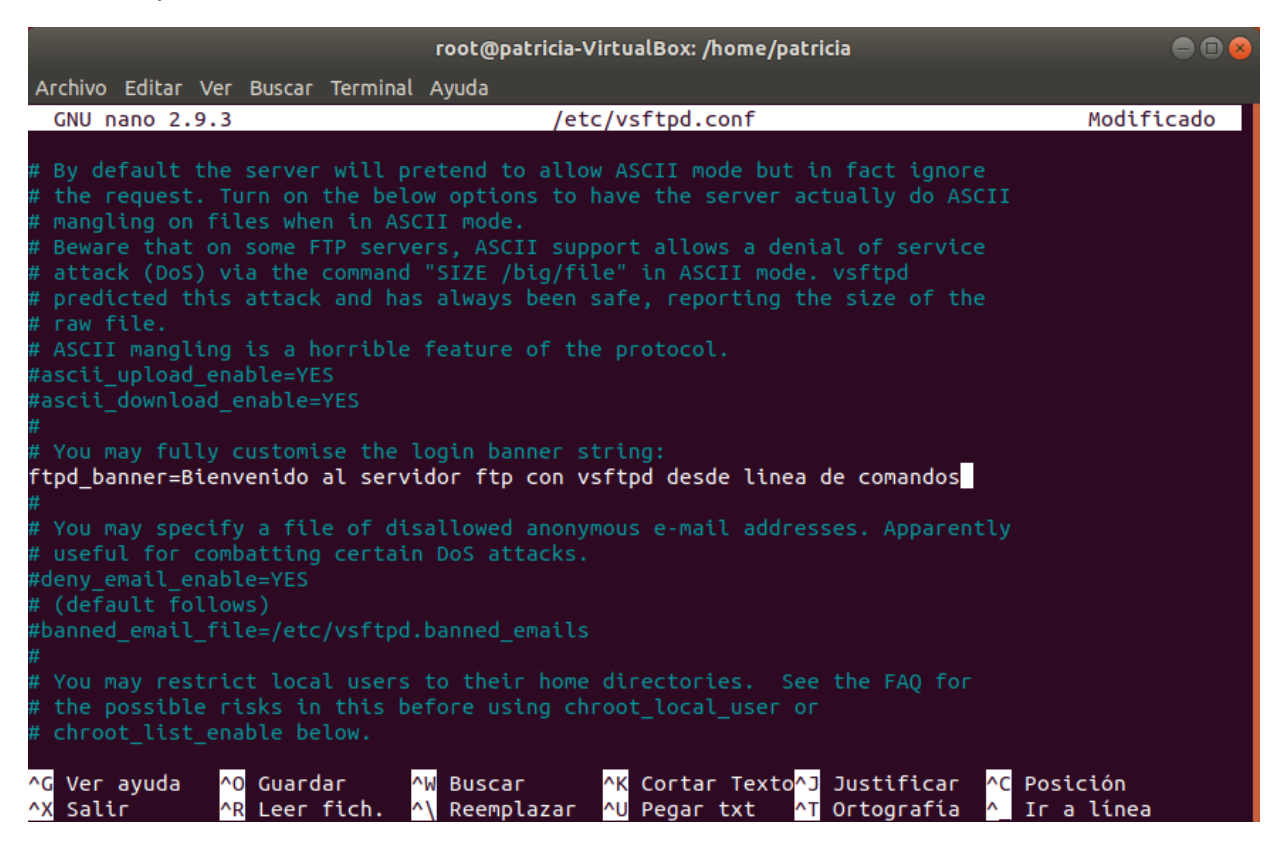

## **Ajustes de los usuarios del sistema**

Ya habíamos creado un directorio para los usuarios del sistema (home/usuario/ftp), ahora vamos a indicarle al servidor que queremos que los usuarios al entrar aparezcan enjaulados en ese directorio.

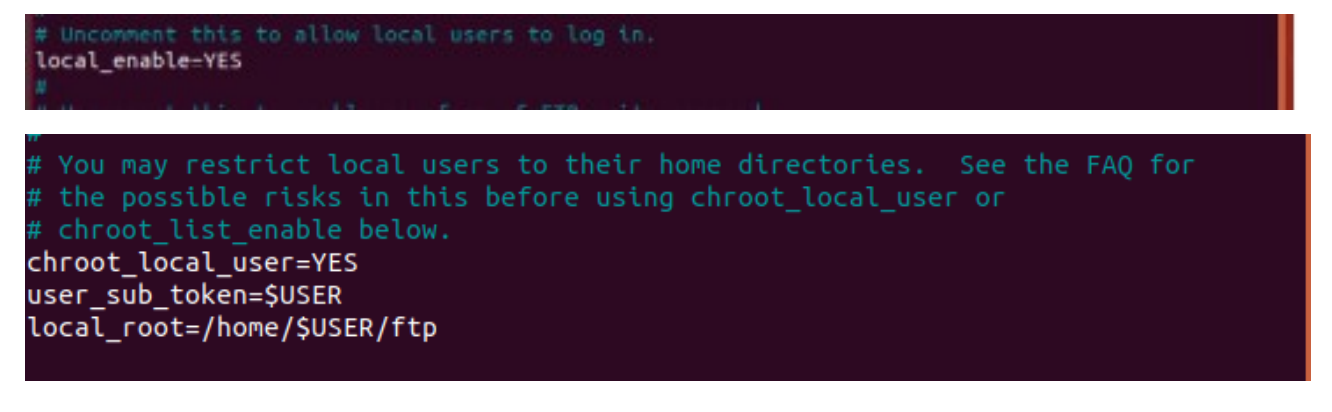

- **local\_enable** se usa para permitir acceder a los usuarios locales al servidor - **chroot\_local\_user** se usa para enjaular a los usuarios locales en un directorio

- **user\_sub\_token** se usa para generar directorios para cada usuario basado en una plantilla

- **local\_roo**t sirve para especificar el directorio en el que accederá el usuario al entrar

Vamos a darle a los usuarios del sistema permisos de escritura con la directiva write\_enable

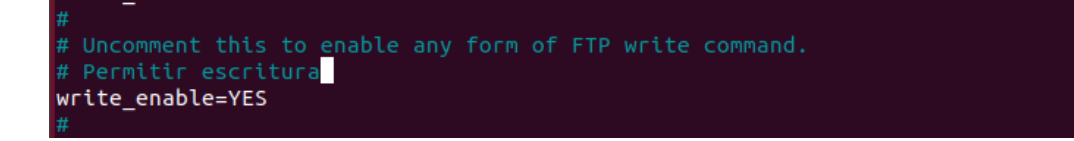

## **Ajustes de los usuarios anónimos**

Por defecto al usuario anónimo se le permite descargar archivos pero no subirlos. Por defecto el usuario anónimo queda enjaulado en el directorio /srv/ftp.

Vamos a activar el acceso de usuarios anónimos descomentando la línea anonymous\_enable y verificando que el valor sea YES para permitir su acceso. Además vamos a denegar todos los tipos de escritura a los usuarios anónimos

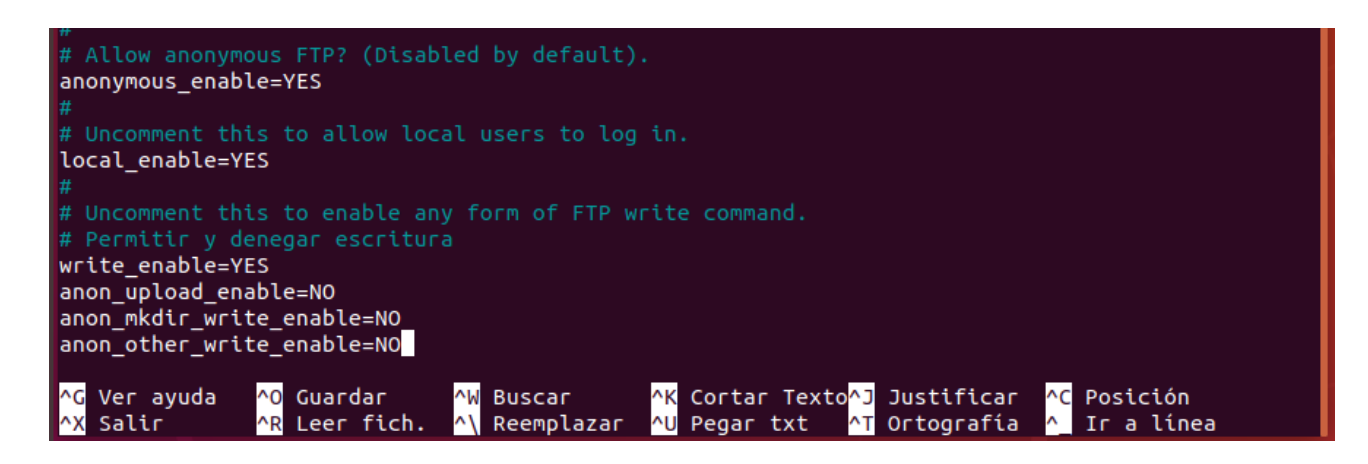

- **anon\_upload\_enable** va a prohibirles subir ficheros

- **anon\_mkdir\_write\_enable** va a prohibirles crear directorios

- **anon\_other\_write\_enable** va a prohibirles otra opciones de escritura como borrar y cambiar el nombre a ficheros y directorios

Una vez estén todos los cambios a nuestro gusto guardamos el fichero (control+o). Para que los cambios se actualicen tenemos que reiniciar el servicio de vsftpd.

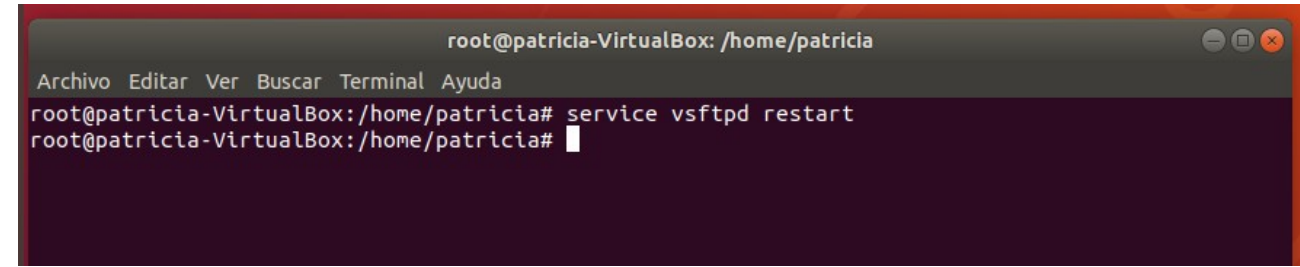

Reiniciamos el servicio con service vsftpd restart para que se guarden y carguen los cambios que hemos realizado

# <span id="page-9-0"></span>**Comprobaciones**

## **Comprobaciones accediendo como usuario anónimo**

Accedemos usando el usuario anonymous y con la contraseña vacia.

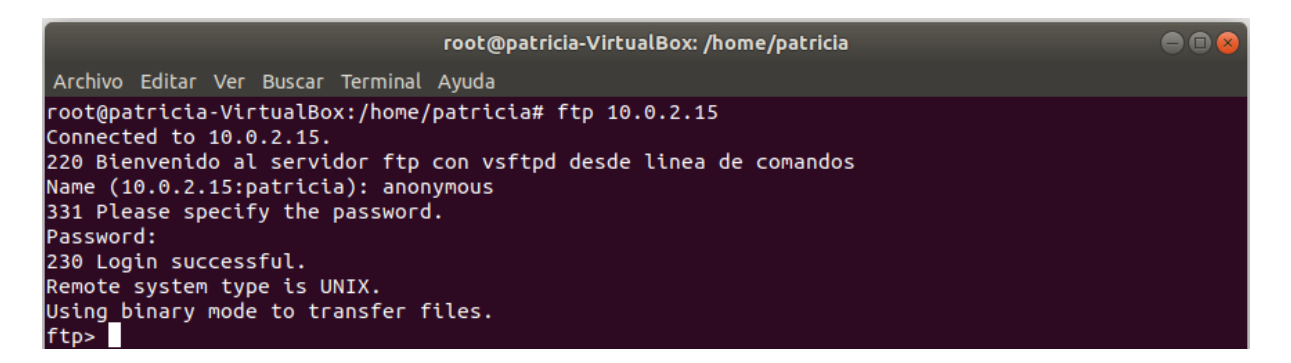

Accediendo al servidor como anónimo

Podemos observar con un ls que estamos en el directorio /srv/ftp, es decir estamos enjaulados.

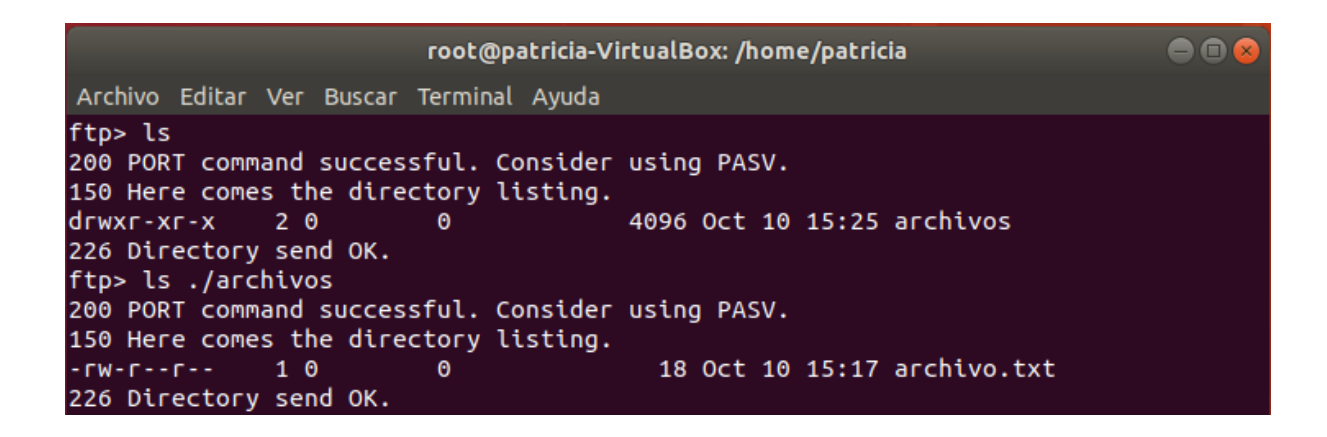

Con un ls podemos comprobar que nos encontramos en el directorio /srv/ftp

 $Indice$  and the set of  $10/25$ </u>

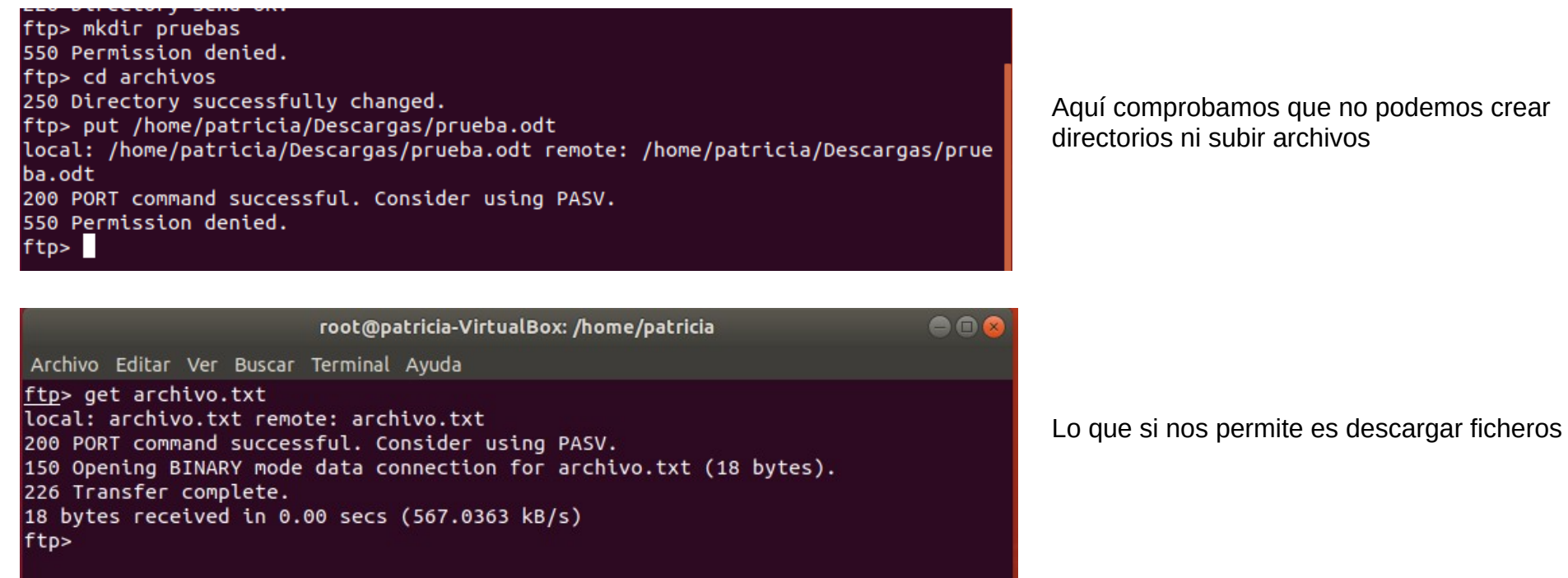

## **Pruebas usando un usuario del sistema**

Entramos como un usuario del sistema. Usamos en este caso el usuario Patricia. Con un ls podemos comprobar que nos encontramos en el directorio que hemos configurado anteriormente /home/usuario/ftp.

Comprobamos que nos permite descargar ficheros

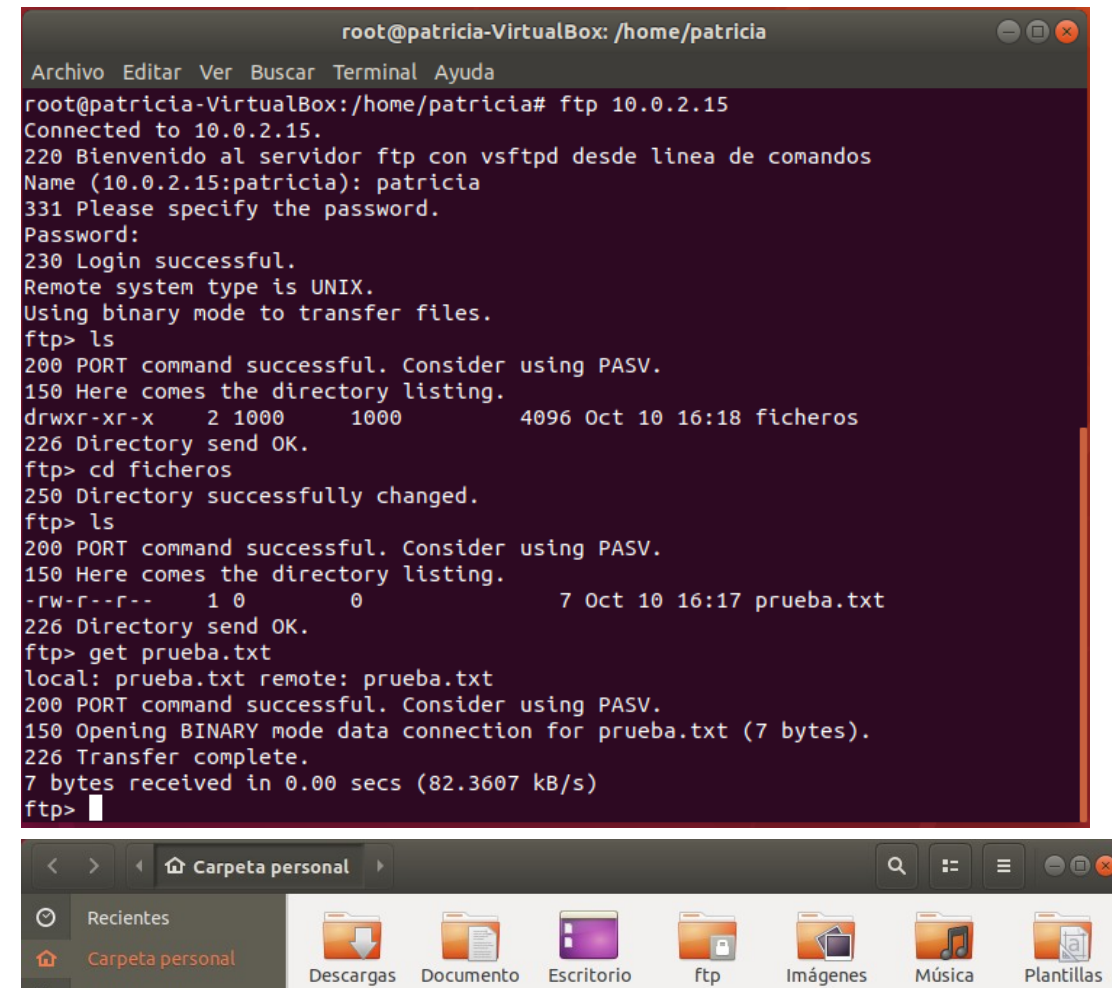

 $\mathsf{s}$ 

H

Vídeos

 $\overline{\mathbf{A}}$ 

Público

 $\begin{array}{c} \end{array}$ 

Ee

prueba.txt

्त्र

Ejemplos

 $\blacksquare$ 

Escritorio

 $\downarrow$  Descargas

 $\Box$  Documentos

**O** Imágenes

## Comprobamos ahora si nos deja subir ficheros

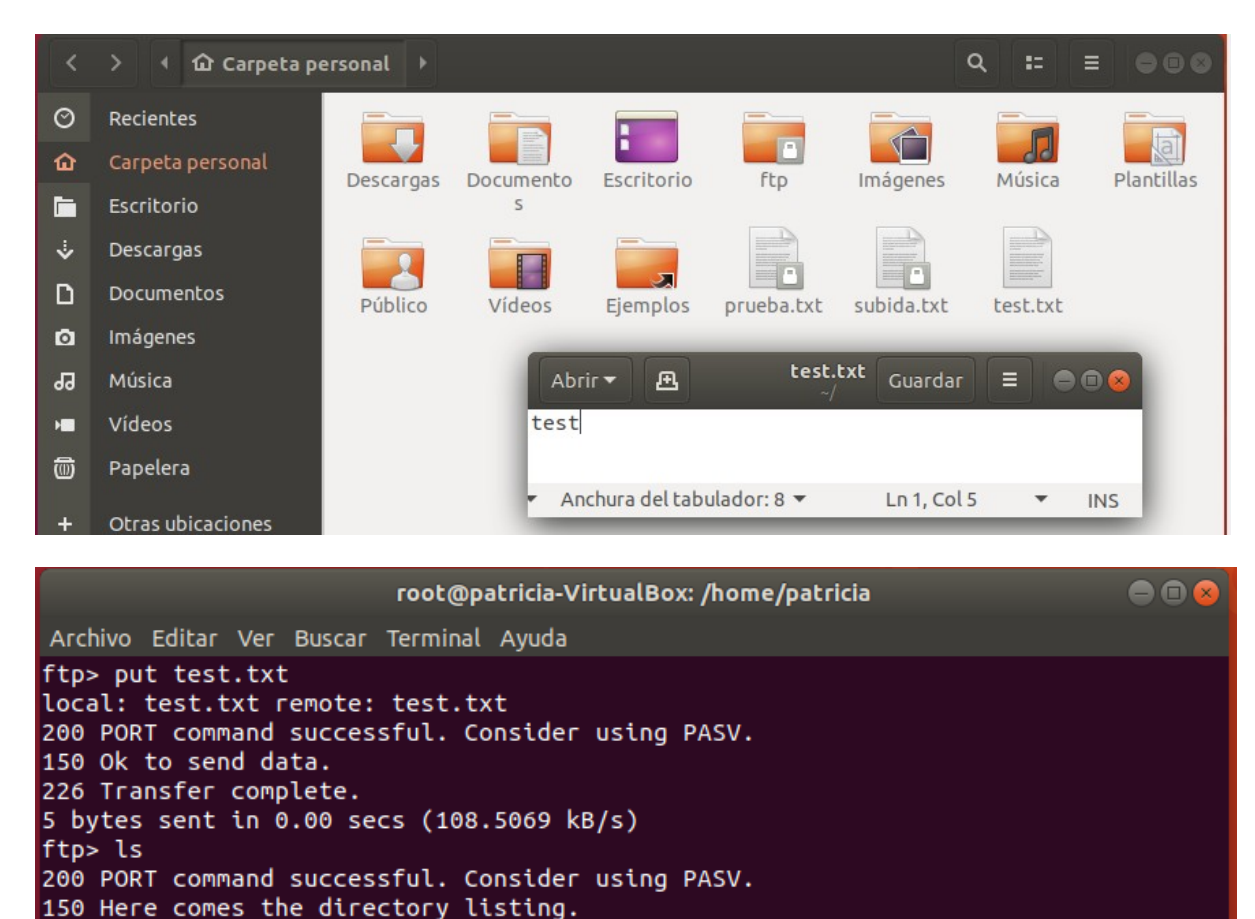

7 Oct 10 16:17 prueba.txt

5 Oct 10 16:23 test.txt

Creamos un fichero de prueba llamado test.txt

Pobamos a subirlo al servidor con el comando put y efectivamente nos permite subir el fichero

## $Indice$  and the set of the set of the set of the set of the set of the set of the set of the set of the set of the set of the set of the set of the set of the set of the set of the set of the set of the set of the set o</u>

ftp>

 $-**FW** - **F** - **F** - **F**$ 

 $-**FW** + + + + + +$ 

 $10$ 

226 Directory send OK.

1 1000

 $\Theta$ 

1000

# <span id="page-13-0"></span>**Enjaulado chroot solo para ciertos usuarios [\(Documentación\)](https://manuais.iessanclemente.net/index.php/Servidor_FTP_vsftpd#Gaiolas_chroot_so_para_certos_usuarios)**

Creación de usuarios y grupos. Añadimos cada usuario a su respectivo grupo

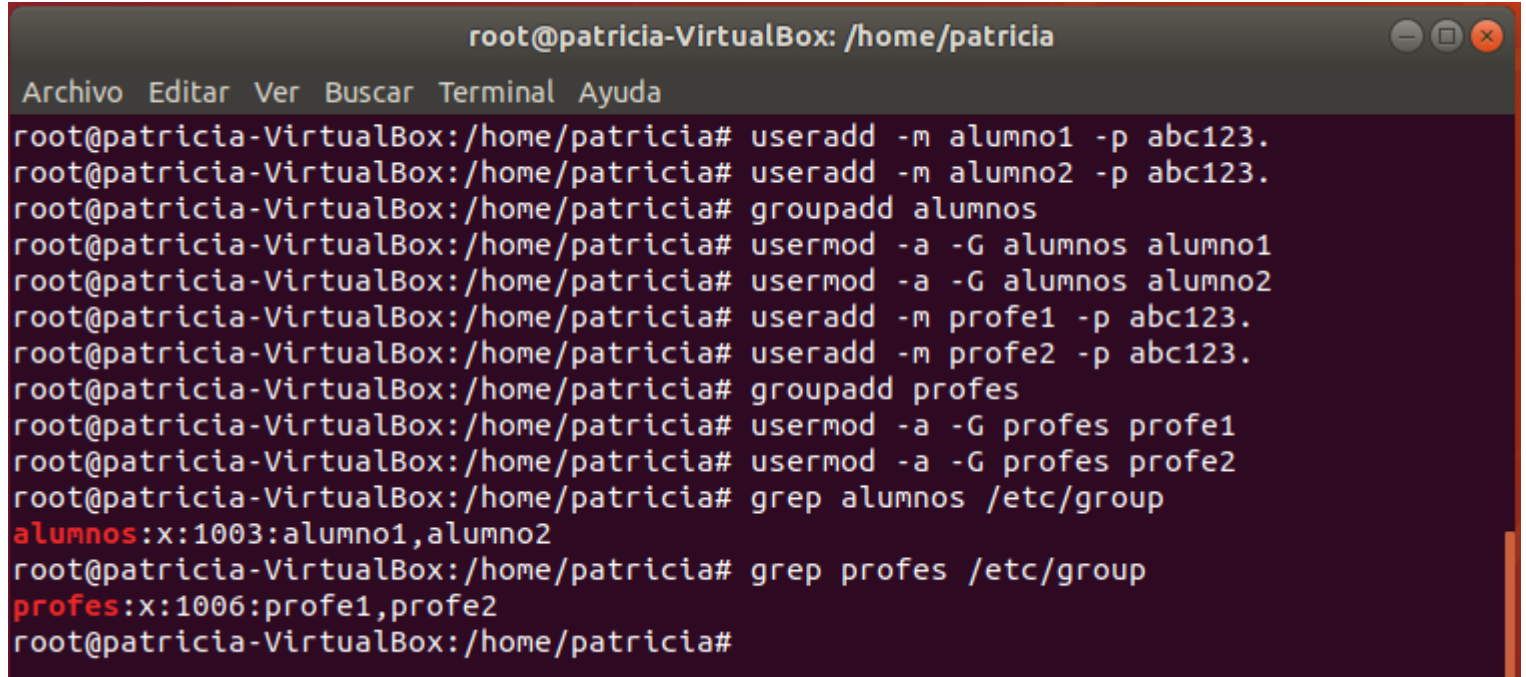

Podemos comprobar los usuarios del sistema con el comando cat /etc/passwd

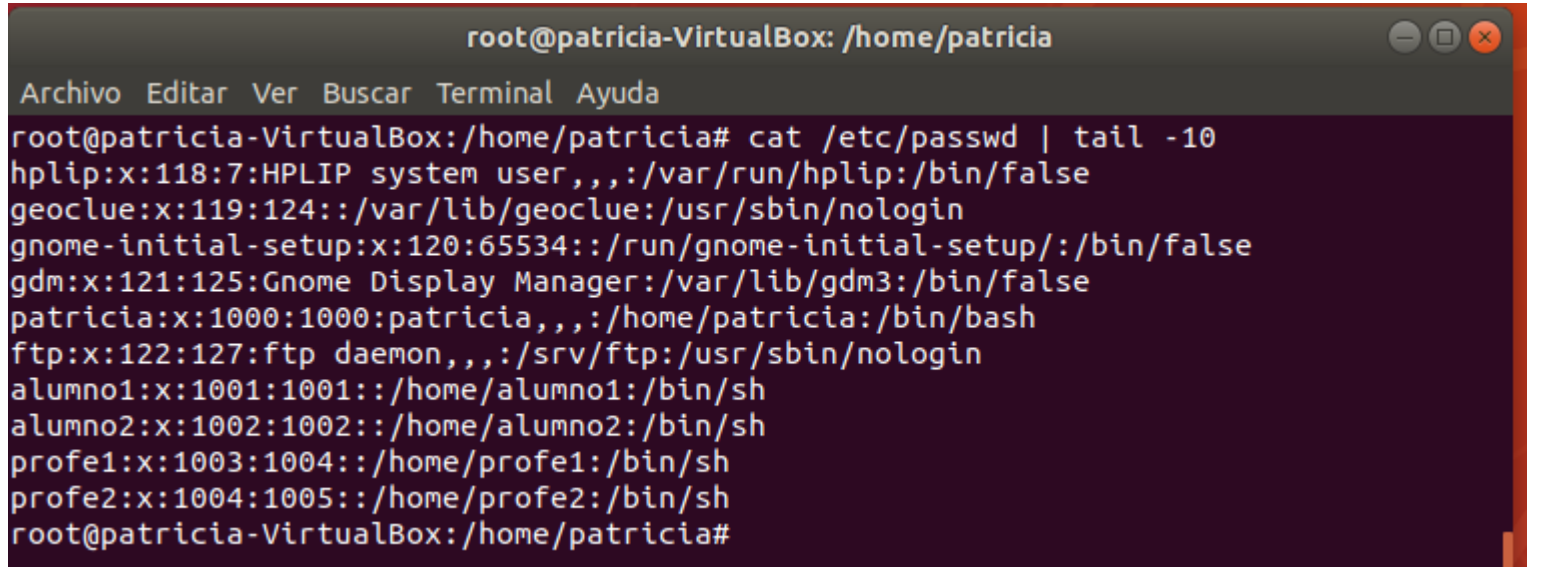

A los usuarios enjaulados (alumno1, alumno2) les vamos a crear las carpetas de ftp en su directorio home, sino nos daría este error

root@patricia-VirtualBox:/home/patricia# ftp 10.0.2.15 Connected to 10.0.2.15. 220 Bienvenido al servidor ftp con vsftpd desde linea de comandos Name (10.0.2.15:patricia): alumno2 331 Please specify the password. Password: 500 OOPS: cannot change directory:/home/alumno2/ftp Login\_failed.  $ftp > |$ 

Esto se debe a que intenta enjaular a los usuarios en un directorio que no existe

Creamos el directorio FTP sin permisos de escritura

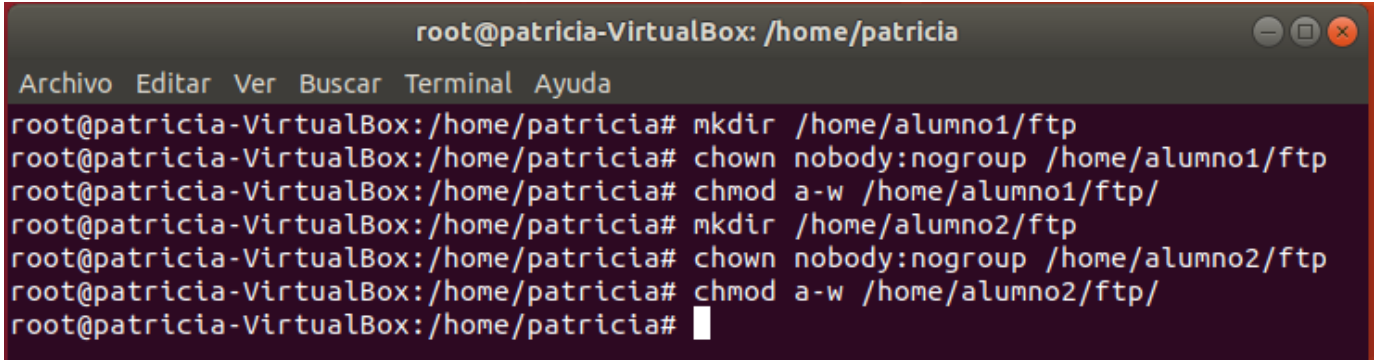

Y creamos una carpeta donde si tengan derechos de escritura para que puedan subir sus archivos

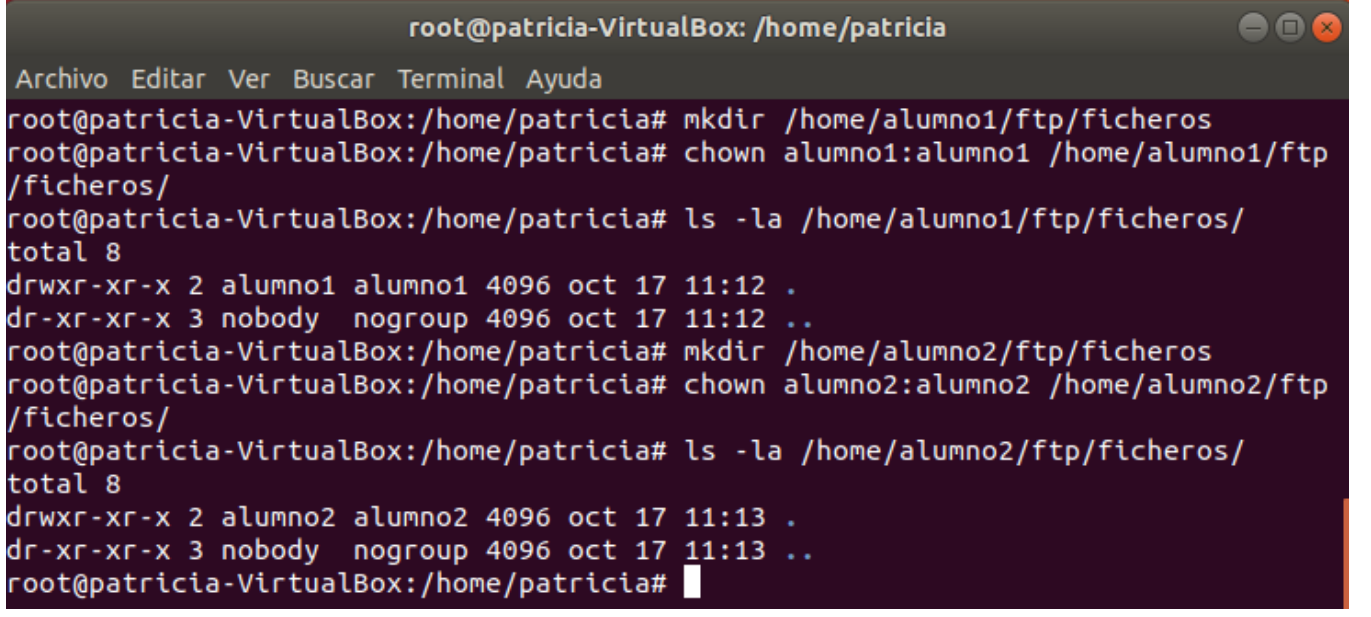

Vamos a enjaular a los usuarios del grupo alumnos en su propio directorio (home/alumno[X]/ftp), es decir un enjaulado chroot. Para aplicar un enjaulado chroot solo para ciertos usuarios tenemos que usar la directiva chroot list file. A esa directiva le indicaremos un fichero con la lista de usuarios que queramos encerrar.

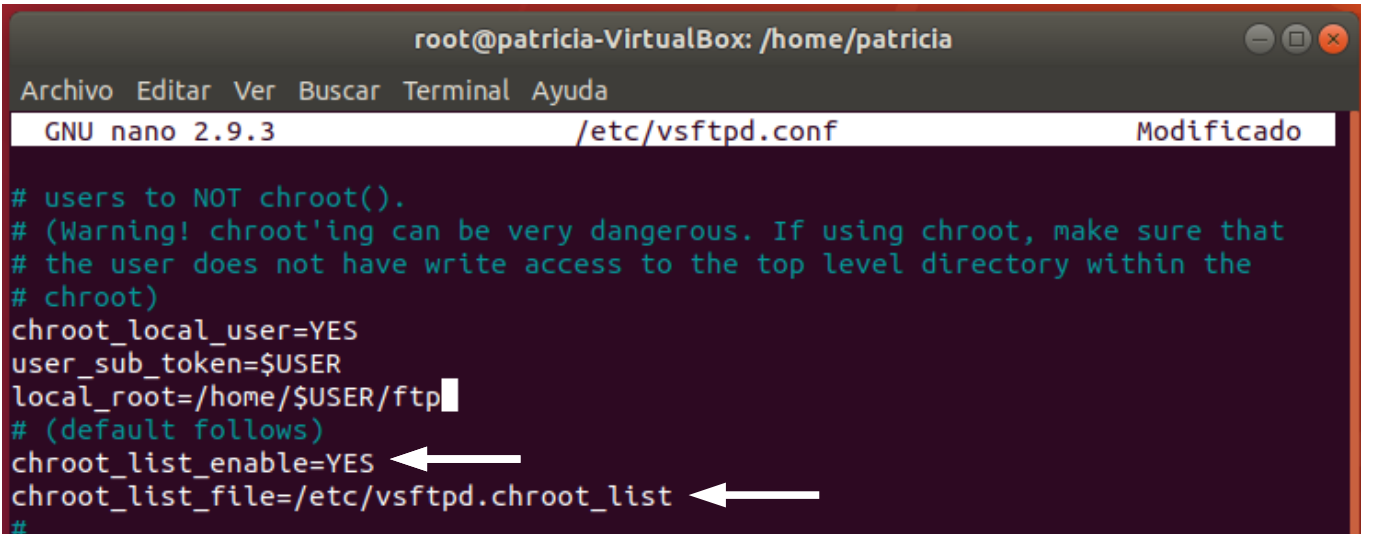

- **chroot\_list\_enable** indica que vamos a usar un fichero chroot
- **chroot\_list\_file** le indica la ruta del fichero chroot

Ahora crearemos el fichero vsftpd.chroot\_list

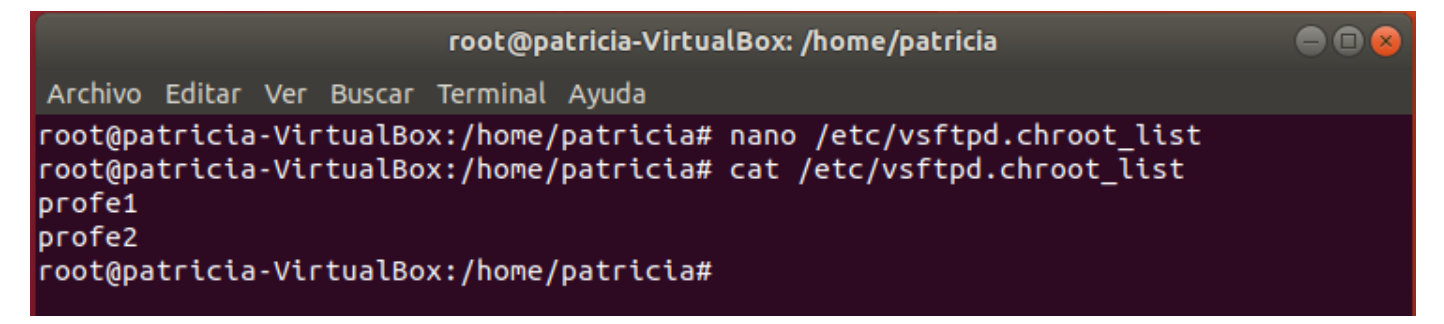

## **IMPORTANTE**

Si la directiva chroot local user aparece en el fichero y tiene el valor YES la lista contiene los usuarios que no tienen activado chroot Si la directiva chroot\_local\_user no aparece en el fichero o tiene el valor NO la lista contiene los usuarios que **tienen activado chroot**

Como tenemos la directiva chroot local user=YES escribimos en la lista los usuarios que no tienen activado el enjaulado, en este caso queremos que sean los profesores.

Reiniciamos el servicio para que aplique los cambios

```
root@patricia-VirtualBox:/home/patricia# service vsftpd restart
root@patricia-VirtualBox:/home/patricia#
```
**Pruebas del funcionamiento**

Entrando con un usuario enjaulado (alumno)

root@patricia-VirtualBox: /home/patricia  $000$ Archivo Editar Ver Buscar Terminal Ayuda root@patricia-VirtualBox:/home/patricia# ftp 10.0.2.15 Connected to 10.0.2.15. 220 Bienvenido al servidor ftp con vsftpd desde linea de comandos Name (10.0.2.15:patricia): alumno1 331 Please specify the password. Password: 230 Login successful. Remote system type is UNIX. Using binary mode to transfer files. ftp> ls 200 PORT command successful. Consider using PASV. 150 Here comes the directory listing. drwxr-xr-x 4096 Oct 17 11:12 ficheros 2 1001 1001 226 Directory send OK. ftp> cd .. 250 Directory successfully changed. ftp> ls 200 PORT command successful. Consider using PASV. 150 Here comes the directory listing. drwxr-xr-x 2 1001 4096 Oct 17 11:12 ficheros 1001 226 Directory send OK. ftp> cd /etc 550 Failed to change directory. ftp> $||$ 

Entrando con un usuario no enjaulado (profesor)

# <u>[Índice](#page-0-0)</u> and the set of the set of the set of the set of the set of the set of the set of the set of the set of the set of the set of the set of the set of the set of the set of the set of the set of the set of the set of

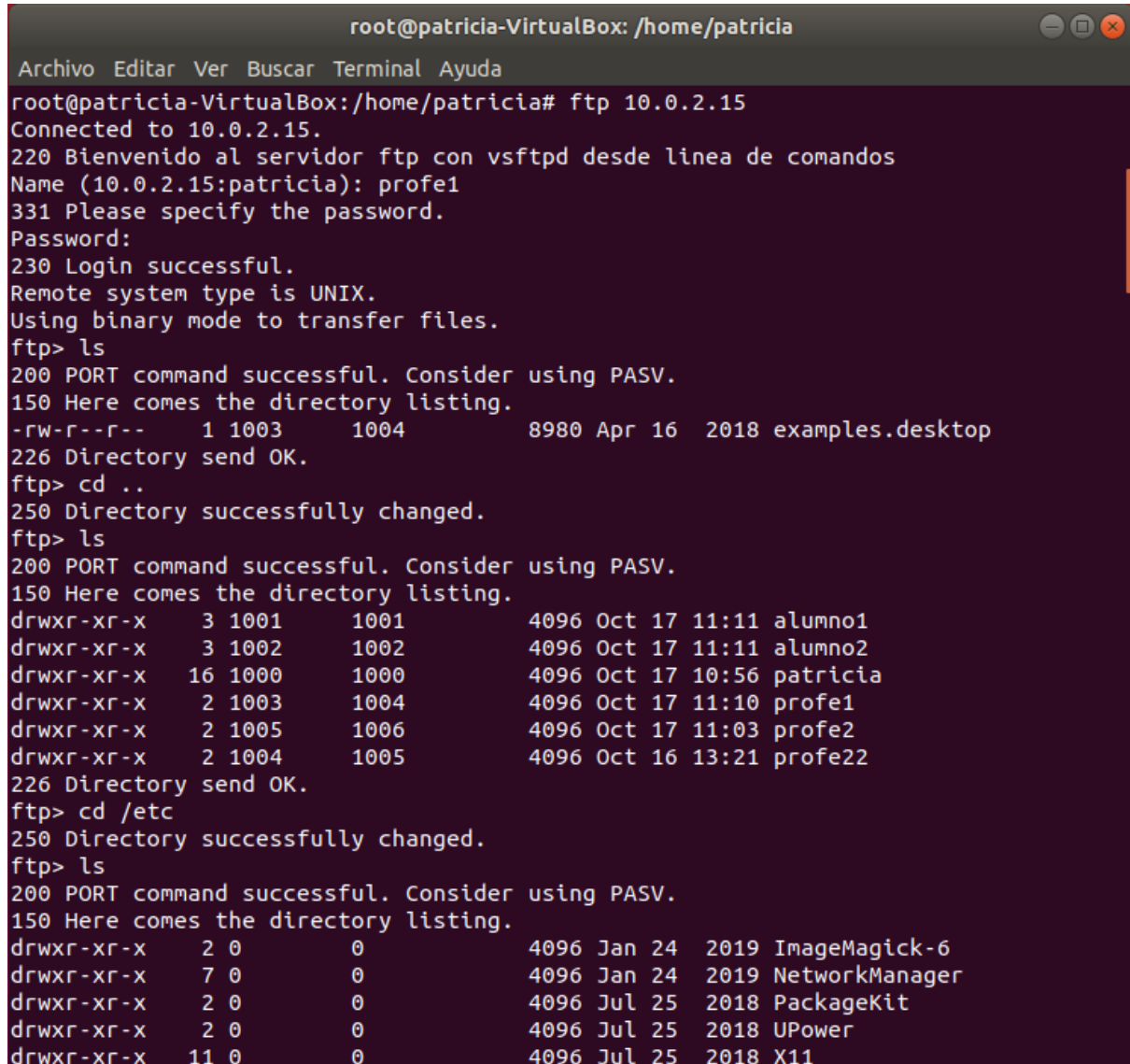

Con los usuarios alumno estamos encerrados en el directorio /ftp, no podemos navegar por ningún otro directorio que no se encuentre en /ftp. Con los usuarios profes podemos navegar por todo el sistema de archivos.

# <span id="page-20-0"></span>**Configuración de servidores FTPS [\(Documentación\)](https://manuais.iessanclemente.net/index.php/Servidor_FTP_vsftpd#FTP_seguro)**

Crear un certificado digital autofirmado con OpenSSL

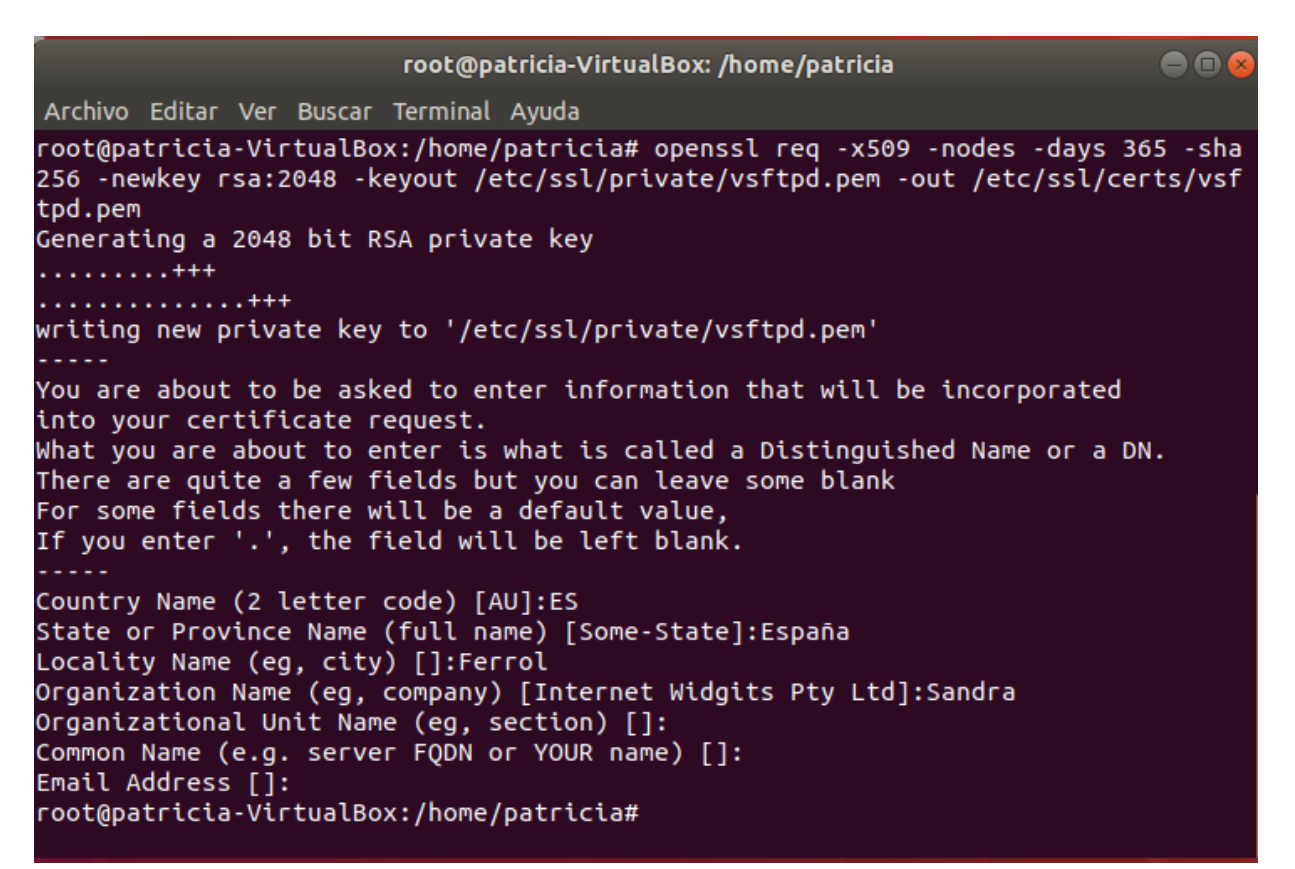

## Configurar fichero de vsftpd.conf

-# # This option specifies the location of the RSA certificate to use for SSL # encrypted connections. rsa cert file=/etc/ssl/certs/vsftpd.pem rsa private key file=/etc/ssl/private/vsftpd.pem  $s$ s $\overline{s}$  enable= $\overline{Y}$ ES ssl tlsv1=YES ssl sslv2=NO  $ssl$  sslv3=NO force local data ssl=YES force\_local\_logins\_ssl=YES allow\_anon\_ssl=NO

Las siguientes directivas sirver para forzar que los usuarios locales solo se puedan conectar usando SSL force\_local\_data\_ssl=YES force\_local\_logins\_ssl=YES Si no nos interesa podríamos dejarlas a NO

Si nos conectamos desde la linea de comandos nos saldrá este mensaje de error "530 non-anonymous sessions must use encryption". Esto se debe a que el ftp.exe que usamos desde la linea de comandos no permite ssl y hemos forzado que los usuarios locales lo usen

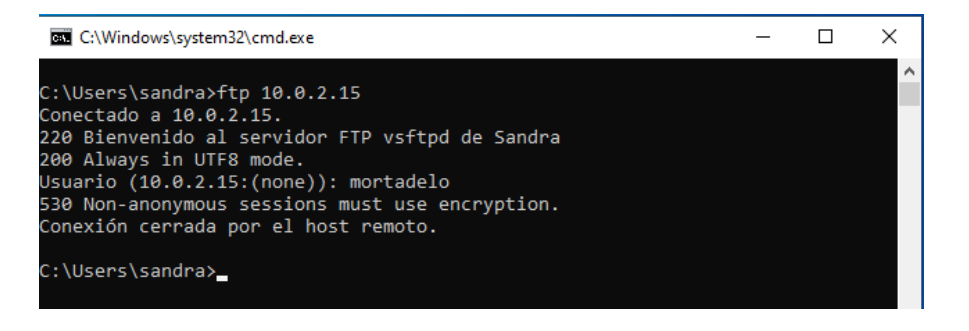

Si nos conectamos desde Filezilla ya podremos entrar usando FTPS, tenemos que aceptar usar el certificado

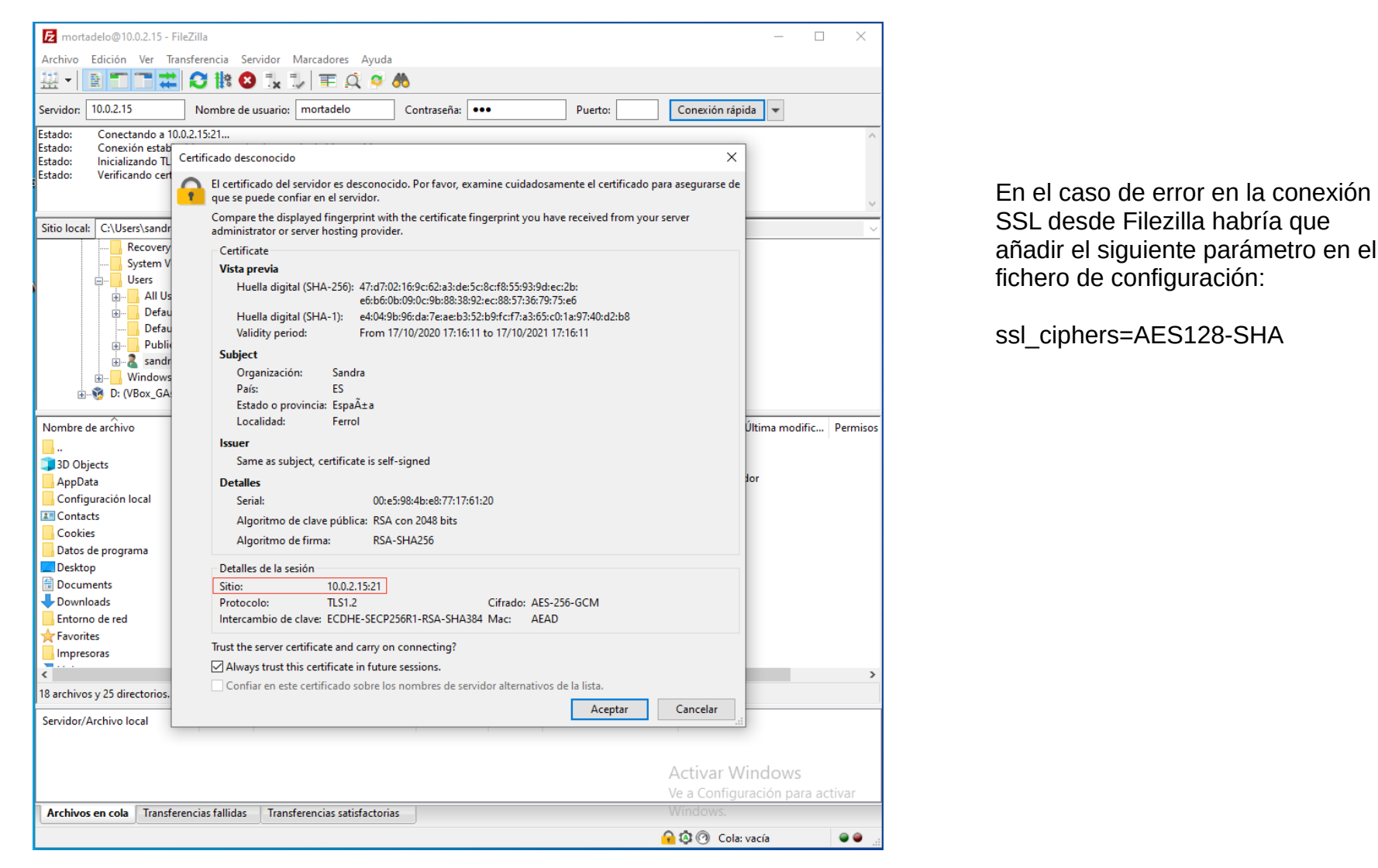

<u>[Índice](#page-0-0)</u> and the contract of the contract of the contract of the contract of the contract of the contract of the contract of the contract of the contract of the contract of the contract of the contract of the contract of t

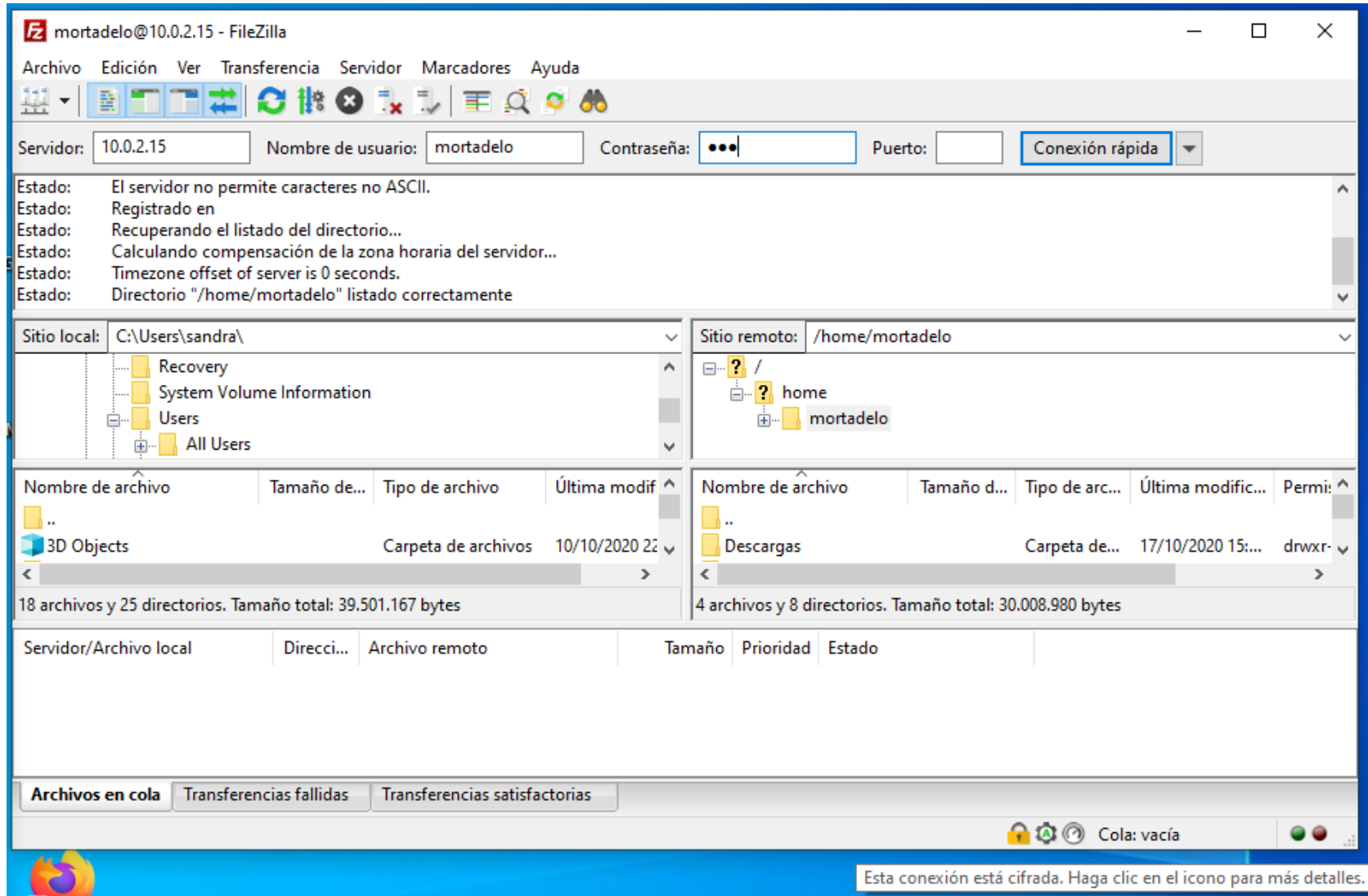

<u>[Índice](#page-0-0)</u> and the control of the control of the control of the control of the control of the control of the control of the control of the control of the control of the control of the control of the control of the control of

Accediendo desde linux con ftp-ssl (apt-get install ftp-ssl)

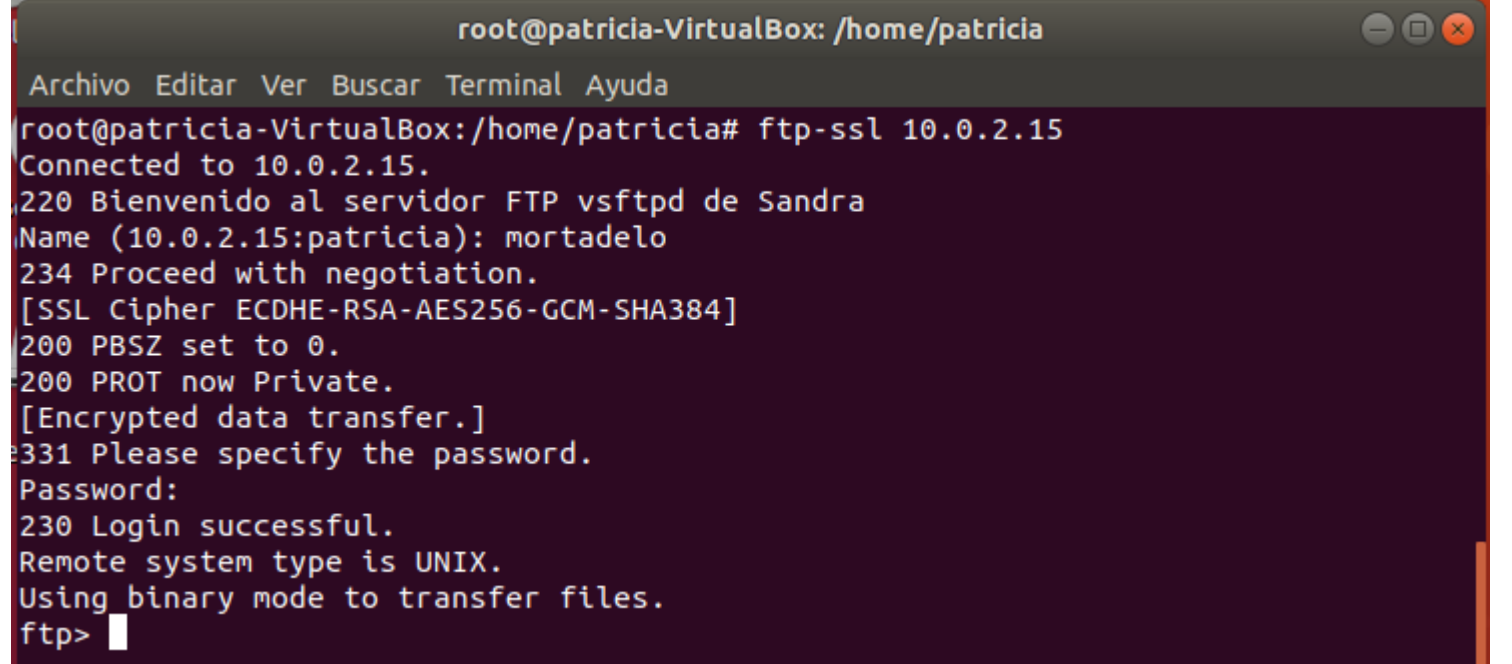